## **TRA CỨU THUÊ BAO INTERNET, TRUYỀN HÌNH VIETTEL**

## **1. Cách 1: Gọi đến Tổng đài Viettel**

- Gọi đến tổng đài chăm sóc khách hàng Viettel 18008119
- Nhấn phím số 3 gặp Điện thoại viên
- Cung cấp thông tin về chủ thuê bao: Địa chỉ lắp mạng hoặc số điện thoại đã đăng ký lắp mạng hoặc số CMND, căn cước công dân.
- Sau khi xác thực đúng, Nhân viên tổng đài sẽ cung cấp thông tin tài khoản, mật khẩu cho khách hàng.

#### **2. Cách 2: Lấy thông tin từ hoá đơn internet hàng tháng**

Với các khách hàng vẫn lấy hoá đơn Viettel hàng tháng, thông tin tài khoản internet, truyền hình sẽ được in ngay dưới dòng địa chỉ đăng ký lắp đặt.

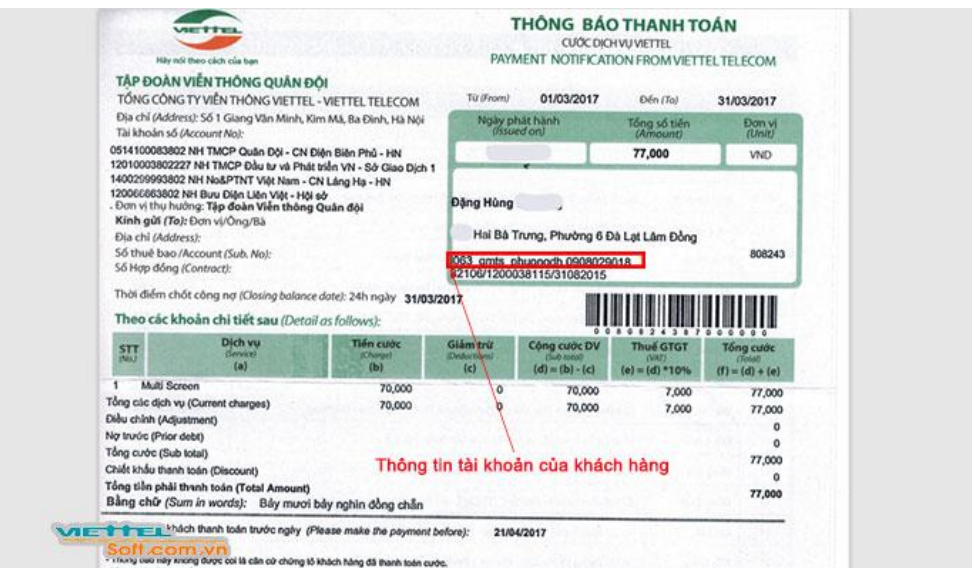

### **3. Cách 3: Lấy thông tin từ Trang modem Viettel**

Sau khi đăng nhập vào trang quản trị modem, thường có địa chỉ 192.168.1.1. Thông tin về tài khoản của khách hàng sẽ có ngay tại trang mặc định như hình dưới:

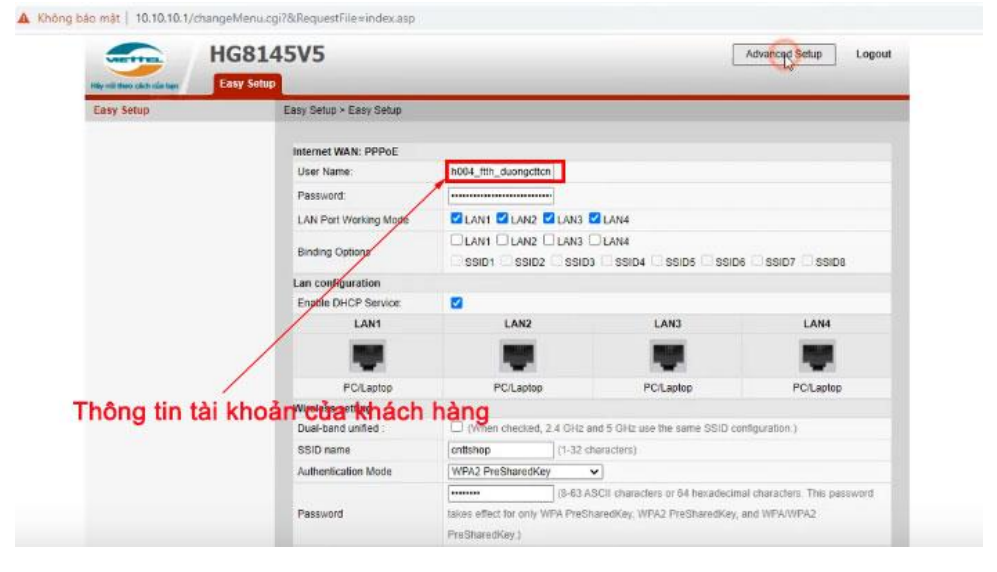

# **4. Cách 4: Lấy thông tin từ App của Viettel**

Khách hàng có thể tải App có tên My Viettel về điện thoại của mình. Sau khi đăng ký tài khoản My Viettel theo số điện thoại đã đăng ký internet Viettel. Bạn sẽ có thông tin tài khoản ở phần Dịch vụ internet.